## **Порядок доступа к электронным ресурсам для пользователей вне сети ТГУ**

**Читателям Научной библиотеки открыт доступ к лицензионным полнотекстовым базам данных, закрытым ресурсам Электронной библиотеки (репозиторию) ТГУ вне корпоративной сети университета.** 

**Для получения доступа необходимо иметь учетную запись пользователя сети ТГУ, пройдя регистрацию на портале [https://accounts.tsu.ru,](https://accounts.tsu.ru/) а также действующий постоянный читательский билет Научной библиотеки.** 

**Информация по получению ТГУ. Аккаунта здесь: [http://web.tsu.ru/node/141.](http://web.tsu.ru/node/141)**

**Системные требования: операционная система на компьютере Windows 7 или выше.** 

**Для подключения к электронным ресурсам вне сети ТГУ необходимо выполнить следующие действия:**

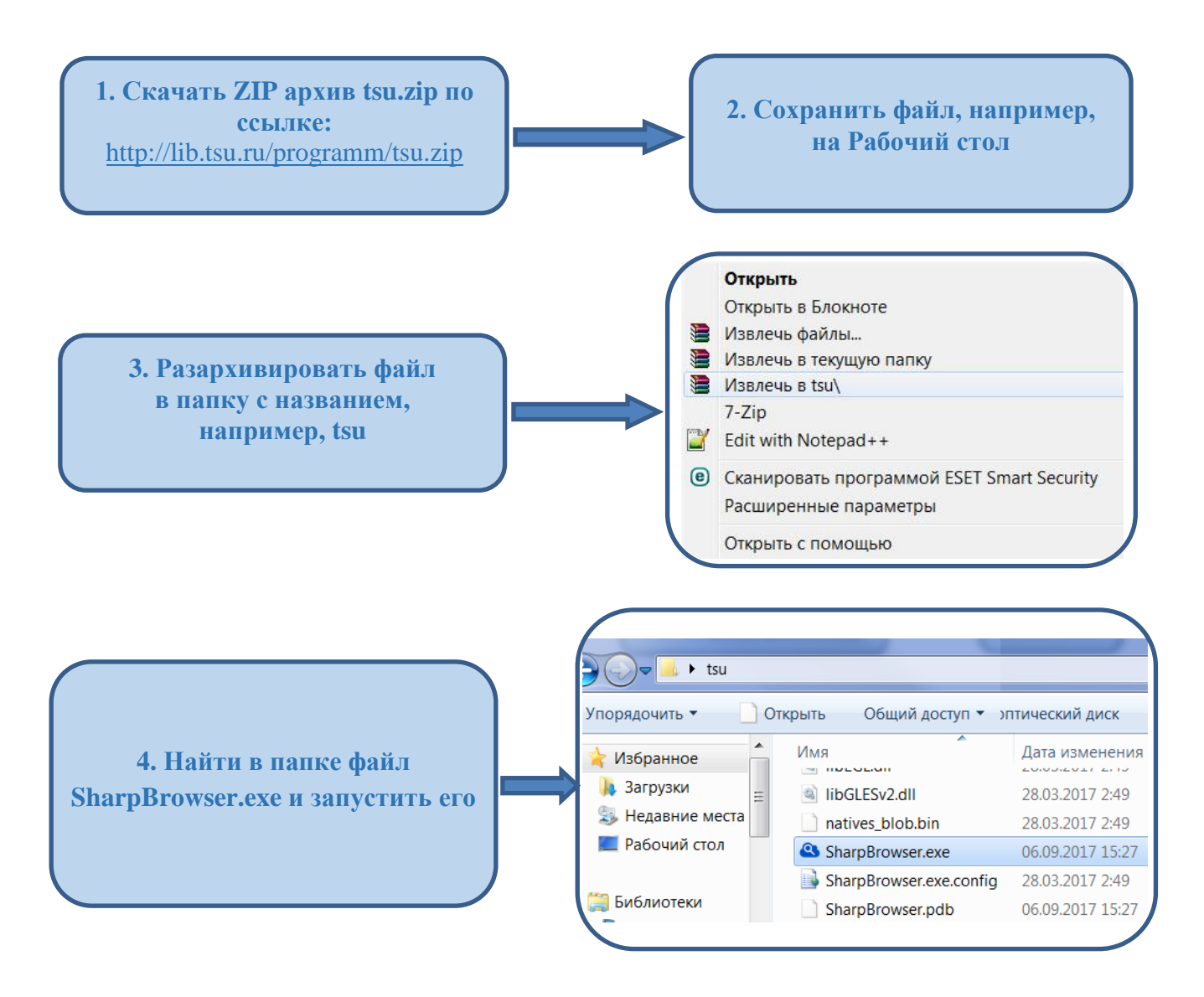

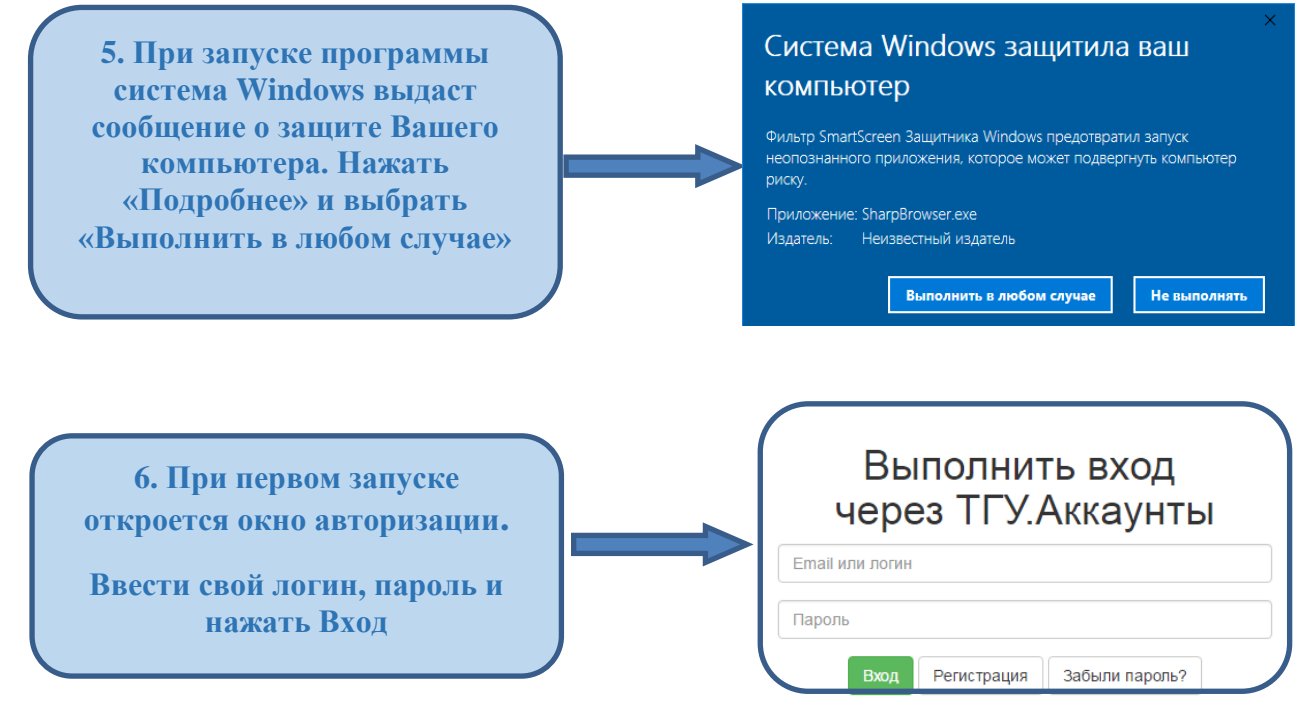

**После авторизации можно открыть новую вкладку нажав на « + ». Либо закрыть окно и заново запустить SharpBrowser.exe.** 

**Для удобного использования рекомендуем сделать ярлык на рабочем столе для файла SharpBrowser.exe**

**Данные авторизации сохраняются и при повторном открытии авторизация не требуется**

**Доступ к ресурсам предоставлен на основе [лицензионных соглашений](http://lib.tsu.ru/node/485) между организациями — держателями ресурсов и Томским государственным университетом.**

**Просим соблюдать правила пользования информационными ресурсами в соответствии с указанными в них условиями:**

**не передавать свои учетные данные (логин/пароль) любому иному лицу;** 

 **не осуществлять «сплошное копирование» материалов (в частности, всех статей одного номера журнала или всех глав одной электронной книги);** 

- **не использовать полученные документы с целью коммерческой выгоды;**
- **не использовать документы без указания их авторства.**

**В случае возникновения сложностей с доступом обратитесь к Должиной Наталье Ивановне (е-mail: [dolgina@lib.tsu.ru\)](mailto:dolgina@lib.tsu.ru) или позвоните по телефону (3822) 52-97-11 в рабочие дни. При возникновении проблем с запуском разархивированного файла напишите на е-mail: smirnov@lib.tsu.ru – Смирнов Олег Валерьевич или позвоните по телефону (3822) 53 42 98 в рабочие дни.**